# **المحاضرة الرابعة: لغة البرمجة MATLAB )The MATLAB programming language(**

**~~~~~~~~~~~~~~~~~~~~~~~~~~~~~~~~**

 **~~~~~~~**

.1السالسل الزمنية. .2جمل االدخال واالخراج.

أعداد: - م.م. محمد وليد عبد الرضا جامعة البصرة كلية التربية للعلوم الصرفة قسم الرياضيات

**السالسل الرمزية**

تكمن قوة برنامج MATLAB الحقيقية في القدرة على التعامل مع الأرقـام، ولكنـه يحتـاج أحيانـاً إلـى التعامل مع النصوص كما في حالة وضع العناوين وأسماء المحاور على الرسومات. **تركيب السلسة الرمزية**

 تتألك السالسل الرمزية في لغة MATLAB من مصافوفات عددياة خاصاة مان قايم ASCII والتاي تعبد أظهار السلسة الرمزية، فمثلاً:

 $\gg t$  = 'How about this character string?'

 $t =$ 

How about this character string?

 $\gg$  size (t)

 $ans =$ 

1 32

إيعاز عر أسماء المتغيرات وحجومها وعدد بياناتها وصنفها whos>>

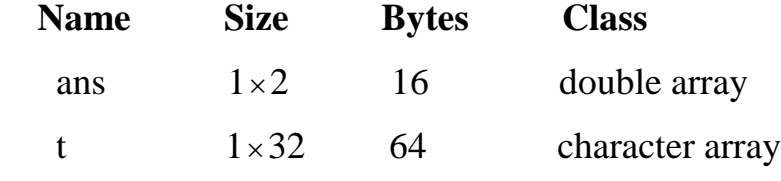

 Grand total is 34 elements using 80 bytes إن السلاسل الرمزية ببساطة هي نص محاطة بفاصلة علوية مفردة. ويعتبر كل حرف في السلسة عنصر أ من مصفوفة، والتي نحتاج إلى بايتين لتخزين كل حرف، ونختلف بذلك عن 8 بايت المخصصـة لكل عنصر من عناصر المصنوفة العددية أو مضـاعفة الدقـة. ولرؤيـة التمثيل ASCII لسلسلة رمزيـة نحتاج فقط لإجراء بعض العمليات الرياضية على السلسلة أو استخدام الايعاز double، وكما فـي المثـال التالي:

 $\gg$  u = double (t)  $u =$  Columns 1 through 12 72 111 119 32 97 98 111 117 116 32 116 104

 Columns 13 through 24 105 115 32 99 104 97 114 97 99 116 101 114 Columns 25 through 32 32 115 116 114 105 110 103 63  $\gg$  char (u)  $ans =$  How about this character string?  $\gg$  char (u (1))  $ans =$  H وبما إن السالسل هي مصفوفات، لذلك يمكن التعامل معها بكل أدوات التعامل مع المصفوفات المتوفرة ، فمثالً في لغة MATLAB :  $\gg$  u = t (16: 24)  $u =$  character وتعنون السلاسل تمامـاً كمـا تعنـون المصـفوفات، وتحـوي العناصـر مـن 16 إلـى 24 فـي المثـال أعـلاه الكلمة character  $\gg$  u = t (24: -1: 16)  $u =$  retcarahc وهنا تمت تهجئة الكلمة character بشكل عكسي.  $\gg$  u = t (16: 24)'  $u =$  c h a

 a c t e r

r

 وتم هنا تحويل كلمة character إلى مصفوفة عمود عبر عملية مدور)منقول(. يمكن دمج المصفوفات الرمزية وكاالتي:

 $\gg$  u = 'Hameed ';  $\gg v = 'Aiad';$ 

 $\gg$  w = [u v]

 $W =$ 

Hameed Aiad

ويسمح لنا الايعاز disp إظهار السلسلة بدون طباعة اسم المتغير كما في المثال التالي:  $\gg$  disp (u)

Hameed

ويمكن أن تتملك السلاسل الرمزية (كما في باقي المصفوفات) عدة اسطر، ولكن يجب أن يحوي كل سطر عدداً متساوياً من الأعمدة، لذلك يجب استخدام الفراغات لجعل طول كل الأسطر متساوية كمـا فـي المثال التالي:

 $>> v =$  ['character strings having more than ' 'one row must have the same number' 'of columns just like arrays! [1]

 $V =$ 

 character string having more than one row must have the same number of columns just like array!

**تحويل األعداد إلى سالسل رمزية وبالعكس**

وغيرها لتحويل النتائج العددية إلى سلاسل رمزية، واليك الأمثلة التالية على التحويل:

وينشئ الايعاز char مصفوفة نصية متعددة الأسطر انطلاقاً من سلاسل مستقلة مختلفة الطول، كما في المثال التالي:

>> legends = char ('Wilt', 'Russel', 'Kareem', 'Bird', 'Magic', 'Jordan')  $legends =$ 

 Wilt Russel Kareem Bird Magic Jordan >> size (legends)  $ans =$  6 6 قد نرغب في العديد من الحاالت بتحويل النتائج العددية إلى سالسل رمزية واستخراج البيانات العددياة من السلاسل الرمزيـة. يزودك برنـامج MATLAB بالإيعاز num2str و fprintf و fprintf

```
\gg int2str (35)
ans = 35
\gg class (ans)
ans = char
\gg num2str (3.5)
ans = 3.5
>> class (ans)
```

```
ans = char
\gg fprintf ('% 4.3f\n', sqrt (2))
  1.414
\gg size (fprintf ('% 4.3f\ln', sqrt (2))
ans = 1 1
                                                                                  مثال:
\gg radius = sqrt (2);
\gg area = pi * radius ^ 2;
>> fprintf ('A circle of radius% 6.4f has an area of % 6.4f', radius, area)
A circle of radius 1.4142 has an area of 6.2832
                     تحدد هنا الصيغة f6.4 % ست خانات إل هار المتغير radius والمتغير area.
                                                                     مثال (طريقة أخرى):
```
 $>> S =$  ['A circle of radius ', (num2str (radius)), 'has an of ', (num2str (area)) '.']  $S =$ 

A circle of radius 1.4121 has an area of 6.2832.

**تحويل السالسل الرمزية إلى عددية**

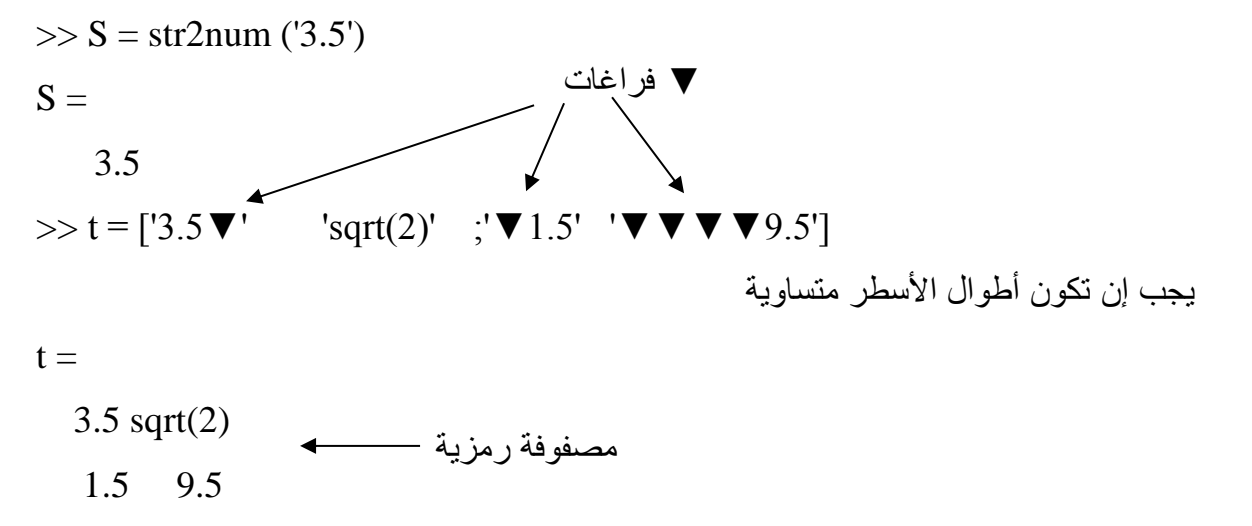

 $\gg$  str2num (t)

 $ans =$  3.5000 1.4142 1.5000 9.5000  $\Rightarrow$  t = '[3.5  $\blacktriangledown$  sqrt(2);  $\blacktriangledown$  1.5  $\blacktriangledown$  9.5]'  $\blacktriangledown$  1.5  $\blacktriangledown$  sqrt(2);  $\blacktriangledown$  1.5  $\blacktriangledown$  9.5]'  $t =$  [3.5▼sqrt(2);▼1.5▼9.5] مصفوفة رمزية  $\gg$  str2num (t)  $ans =$  3.5000 1.4142 1.5000 9.5000 يعيد االيعاز findstr أدلة البداية لسلسلة رمزية موجودة ضمن سلسلة أخرى.  $\gg$  b = 'Peter Piper picked a peck of pickled peppers';  $\gg$  findstr (b,  $'\nabla'$ )  $ans =$ 6 12 19 21 26 29 37  $\gg$  findstr (b, 'p')  $ans =$  9 13 22 30 38 40 41  $\gg$  findstr (b, 'cow')  $ans =$  [ ] **مصفوفة الخاليا للسالسل الرمزية** مصفوفة عددية حرك صغير

يبدو شرط تساوي عدد الأعمدة في جميع اسطر المصفوفات النصية متعبـاً، خاصـة إذا اختلف عدد الفراغات المضافة من سطر آلخر، ويمكن حل هذه المشكلة عبر استخدام مصفوفات الخاليا، حيث يمكننا وضع كل أنواع البيانات ضمن مصفوفة الخاليا، ويتجلى االستخدام األكبر لمصفوفة الخاليا مع السالسال الرمزية.

تعتبر مصفوفة الخلية ببساطة نوعاً من البيانات التي تسمح للمستخدم بتسمية مجموعة من البيانات ذات الأنواع والحجوم المختلفة، وذلك كما يبينه المثال التالي:

 $>> C = {$ 'How'; 'about'; 'this for a'; 'cell array of strings?'}

 $C =$ 

'How'

'about'

'this for a'

'cell array of strings?'

 $\gg$  size (C)

 $ans =$ 

4 1

تستخدم أقواس المجموعة { } لإنشاء مصفوفة الخلايا، وذلك استخدمناها في حصر السلسلة الرمزية بأكملها، وتملك المصفوفة C في هذا المثال أربعة اسطر وعموداً واحداً، ويحوى كل عنصر من مصفوفة الخلية سلسلة رمزية مختلفة الطول.

وتعنون مصفوفات الخاليا كما تعنون بقية المصفوفات، وذلك كما يلي:

 $>> C (2: 3)$ 

 $ans =$ 

'about'

'this for a'

 $>> C ([4 \ 3 \ 2 \ 1])$ 

 $ans =$ 

'cell array of strings?'

'this for a'

'about'

'How'

 $>> C(1)$ 

 $ans =$ 

 'How'  $\gg$  size (C(1))  $ans =$  1 1 ما زالت النتائج حتى ألان عبارة عن مصفوفات خلايا، وذلك لان التعبير C (indices) يعنون الخلايا المعطـاة ولكنـه لا يحدد محتوى هذه الخلايـا. ولاستر جاع محتويـات خليـة جزئيـة محدّدة عليك استخدام أقواس مجموعة كما في المثال التالي:  $>> S = C \{4\}$  $S =$ cell array of strings?  $\gg$  size (s)  $ans =$  1 22 كما ويمكن عنونة جزء من محتويات مصفوفة الخلية الجزئية كما يلي:  $\gg$  C {4} (1: 10)  $ans =$  cell array يحول االيعاز char محتويات مصفوفة الخلية إلى مصفوفة نصية مناسبة، كما يبينه المثال التالي:  $>> S = char(C)$  $S =$ How about

this for a

cell array of strings?

 $\gg$  size (S)

 $ans =$ 

4 22

 ويقوم االيعاز cellstr باجراء التحويل العكسي ويعيد صياغة السالسل الرمزية بشكل جيد كما يلي:  $\gg$  cellstr (S)  $ans =$  'How' 'about' 'this for a'

'cell array of strings?'

## **جمل اإلدخال واإلخراج**

#### **جمل اإلدخال**

هناك عدة صيغ لإلدخال باإلضافة إلى عملية التنسيب منها:

**-1 تعليمة input:**

### مثال (1):

 $\gg$  x = input ('enter x: ')

enter x:

مثال (2): إدخال الأعداد.

 $n = input$  ('enter n:');

 $m = input$  ('enter m:');

for  $i = 1$ : n

for  $j = 1$ : m

```
result (i, j) = i \land j;
```
end;

end;

مثال )3(: إدخال أسماء رمزية.

clc; clear;  $z = input$  ('enter name', 's'); للداللة على إدخال string

**-2 صيغة ثابتة لإلدخال )على شكل مربع حوار(:**

مثال:

prompt = {'enter  $x$ '};  $def = \{ '20' \};$ dlgTitle = 'Input for my program';

$$
lineNo = 1;
$$
  $\% \quad \frac{1}{2}$ 

answer = inputdlg (prompt, dlgTitle, lineNo, def);

 $x = str2$ num (answer {1});  $x = str2$  ivang إلى num في حالة التعامل مع رقم % القيمة األولى من مصفوفة الخاليا

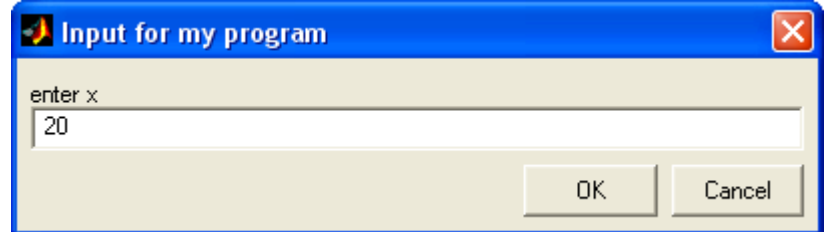

### **جمل اإلخراج**

هناك عدة صيغ لإلخراج منها:

## **-1 تعليمة disp:**

مثال (1):

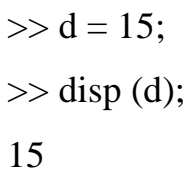

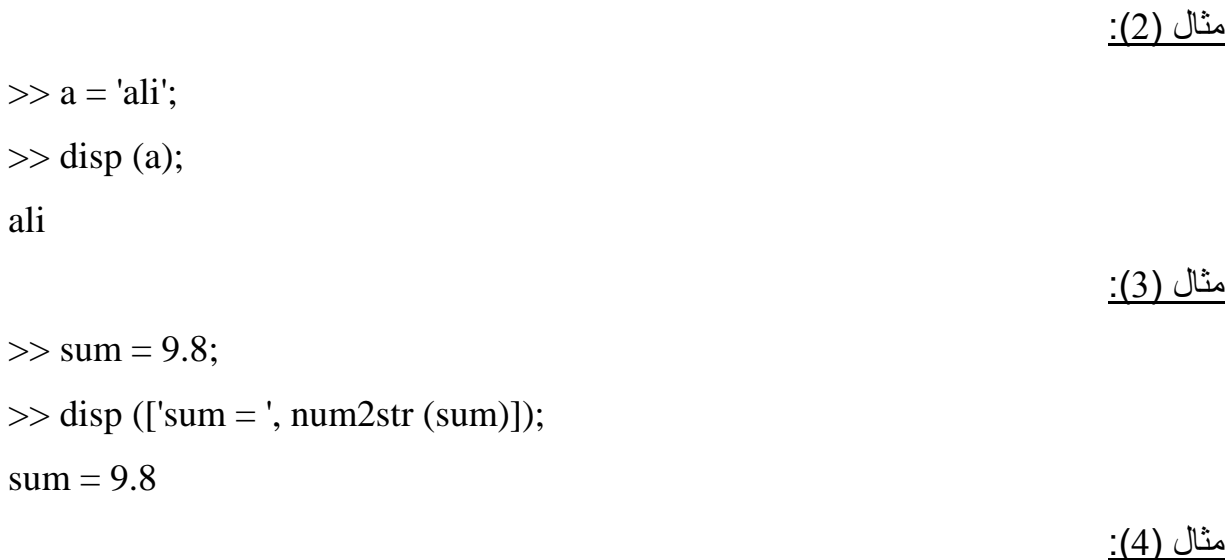

>> disp ('computer');

computer

يجب أن يكون محتويات disp قيمة ذات نوع بياني واحد ضمن الجملة الواحدة (كل جملـة نـوع بيـاني واحد). ملاحظة (2): في حالة كون محتويات disp أكثر من قيمة ذات نوع بيانية مختلفة ضمن الجملـة الواحدة (يجب ان تجمع القيم في قوسين كبيرين [ ] (مثال (3))).

**-2 تعليمة msgbox:**

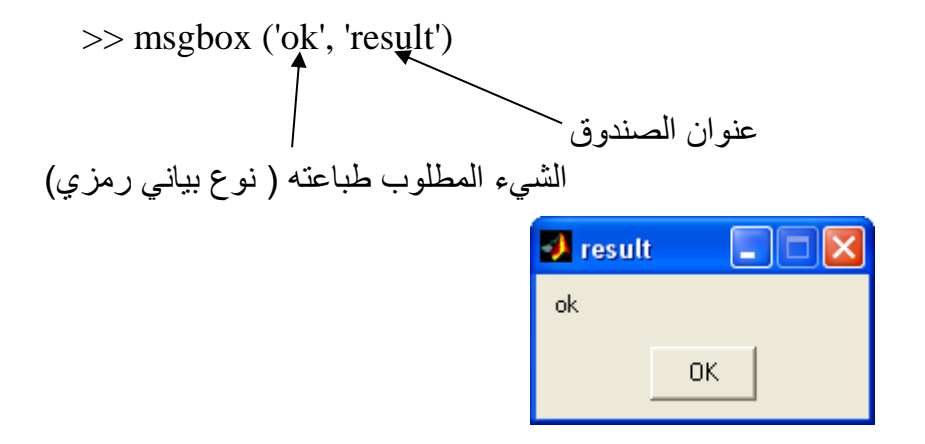

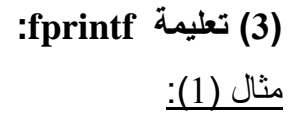

 $>> y = 1.2$ ;  $>> x = 100.5$ ;  $\gg$  fprintf ('variable x is % 6.3f\n', x);  $\gg$  fprintf ('variable y is % 6.3f\n', y); variable x is 1.200 variable y is 100.500 وهذا يعني بأنه تم حجز 6 مراتب منها 3 مراتب بعد الفارزة العشرية. مثال (2):

 $\gg$  fprintf ('% 8.3f\n', round (3.8)); 4.000

#### ملاحظة (1):

يمكن استخدام صيغ مختلفة للطباعة وكما يلي:

 رمز واحد c% تدوين عشري d% تدوين يائي e% تدوين النقطة الثابتة f% تدوين عشري i% تدوين ثماني o% تدوين رمزي s% تدوين سداسي عشر x%

ملاحظة (2):

يمكن طباعة الأعداد والأسماء والنتائج من خلال كتابة الايعازات بدون فارزة منقوطة وستظهر النتائج في نافذة األمر Window Command.